# 101

**ICTIONS / MODE D'EMPLOI / INSTRUCCIONES** PRINTED IN CHINA / IMPRIMÉ EN CHINE

# **CALENDAR AND CLOCK SETTING**

Please set switches as shown /

Les placer comme ci-dessous /<br>P óngalos como sigue a continuación

# Date setting : Example November 13 2001

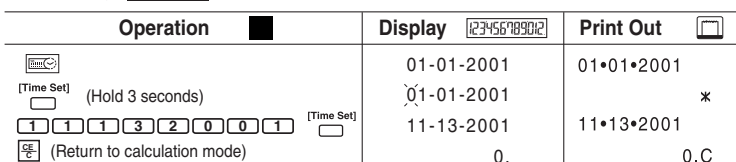

**GT** 

**RATE** 

**MP27D** 

PUB E-IM-1177 **O** 

POWER  $\mathbb{F}$   $\mathbb{F}$   $\mathbb{$ 

# Time setting : Example 3 : 18 pm

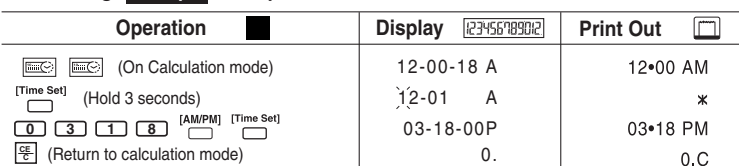

Calculation Examples / Exemples de calculs / Ejemplos de cálculo

톱 If switches below do not match the example, please set switches as shown.<br>Si les commutateurs suivants ne correspondent pas aux exemples, les placer

Si los commetadores siguientes no son mostrados como en la explicación,<br>Si los commutadores siguientes no son mostrados como en la explicación, ES póngalos como sigue a continuación.

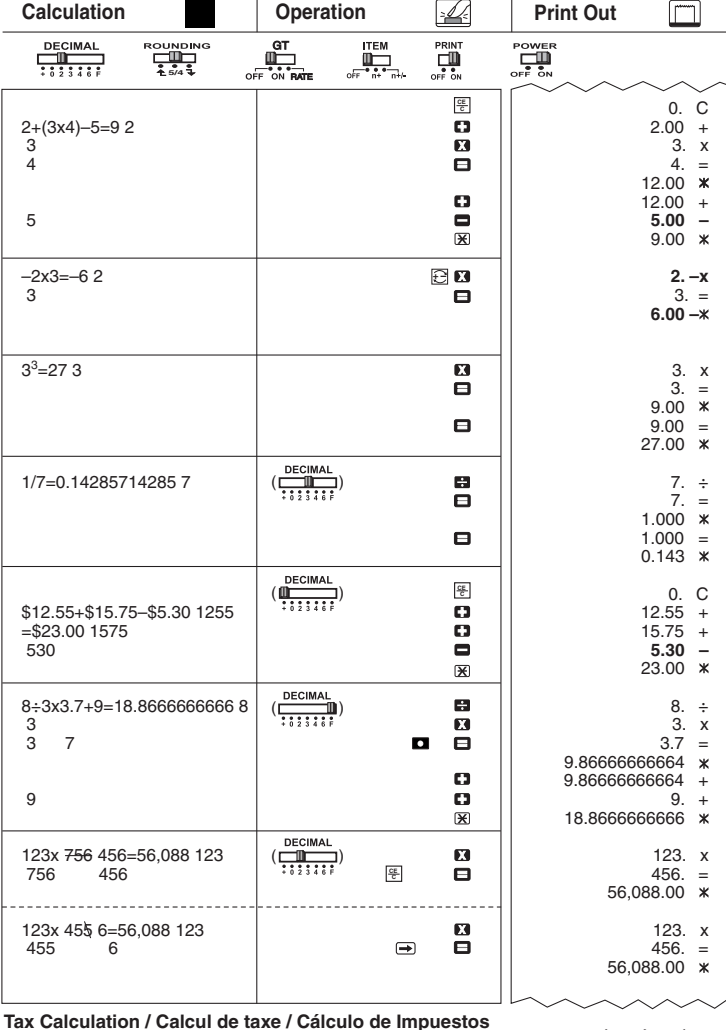

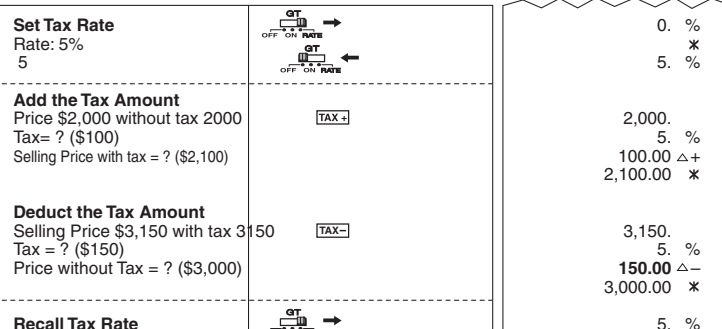

# Grand Total Calculation / Calcul du total global / Cálculo del Grand total

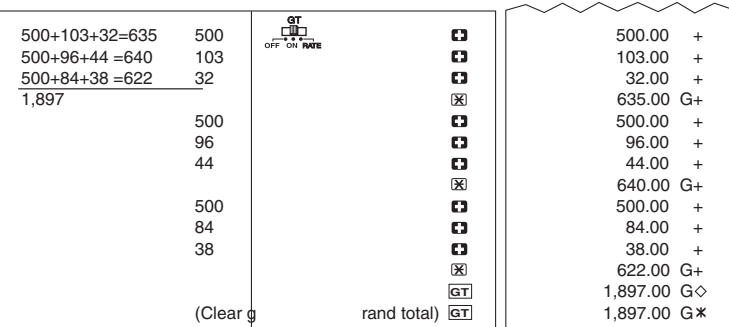

# Item Count / Comptage d'articles / Cuenta de articulo

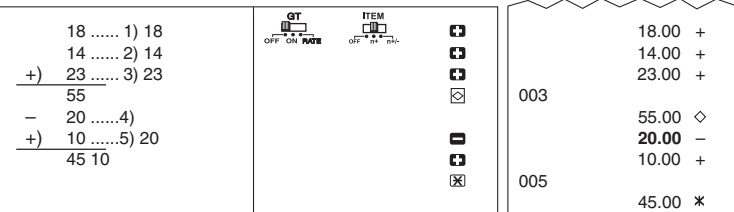

Percentage Calculation / Calcul de pourcentage / Cálculos de porcentaje

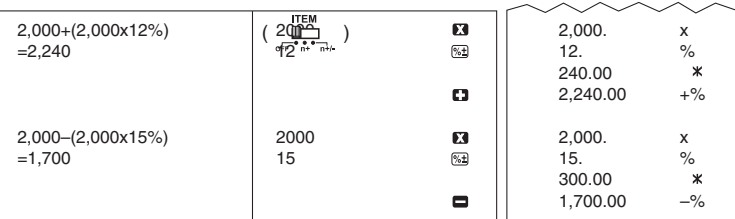

# Memory Calculation / Calcul à l'aide de la mémoire / Cálculos con memoria

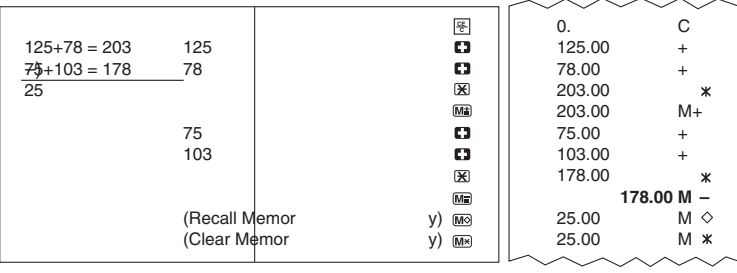

# Data Printout / Impression de données / Impresión de los datos

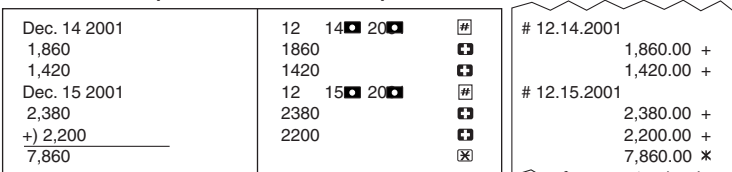

Cost-Sell-Margin Calculation / Calcul des coûts-ventes-marges /<br>Cálculo de costes-ventas-margen

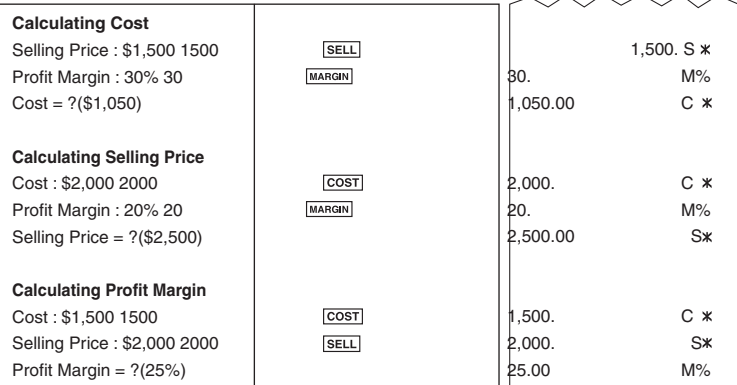

Overflow / Dépassement de capacité / Derramamiento de capacidad

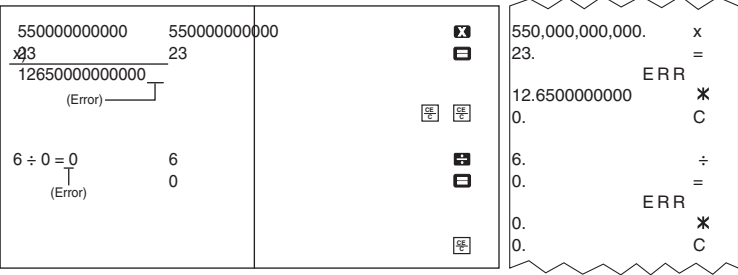

#### **ANTES DE EMPEZAR**

Retire la cinta de aislamiento antes de usar el organizador.

#### **INTERRUPTOR SELECTOR DE PUNTO DECIMAL**

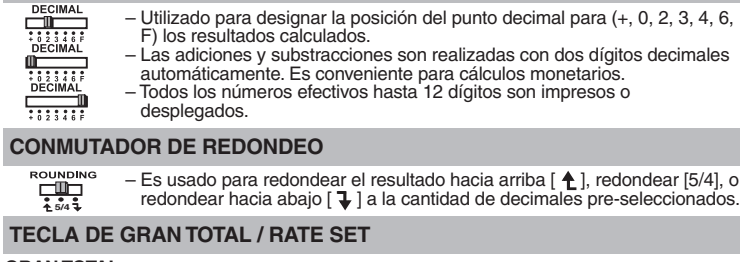

<u> 때</u>

**THE** 

E  $\begin{bmatrix} 12/24 \end{bmatrix}$ <br>Time Set

 $\Box$ <br>[Format]

**GRAN TOTAL**<br> <u>中一</u>/回 - Cuando los cálculos son realizados con el conmutador GT colocado en<br>Activado (ON), los totales son acumulados en el registro de gran total.<br>Cada vez que usted presiona  $\mathbb{R}$ , el subtotal y el símbolo G+ son<br>impresos. para obtener el gran total seguido por el símbolo G $\blacktriangleright$ . **RATE SET**

– Sitúe el interuptor en "RATE" Para fijarlo en el modo de conversión "TAX"

# **IMPRESIÓN / ENCENDIDO**

– Entradas y resultados aparecerán en la pantalla, pero no serán impresos.

راتاتي – Entradas y resultados aparecerán en pantalla y serán impresos.

# **CONMUTADOR CONTADOR DE ENTRADAS**

Este conmutador activa la cuenta e impresión del número de ítems hasta 999.

**<Contador de Entradas>** Cuando el contador de n de entradas está situado en n+, la calculadora<br>contará el n de veces que las teclas トJy ├ Se presionan. Cuando el<br>contador de n de entradas está sit<u>uado en n+/– la calculadora contar</u>á el n de veces que se presiona la tecla  $+$  y restará del total el n de veces que se presiona la tecla  $\Box$ .

#### **<Contador de entradas de memoria>**

Cuando el contador de n de entradas está situado en n+, la calculadora contará el n de veces que las teclas y se presionan. Cuando el<br>contador de n de entradas está situado en n+/– la calculadora contará el n de veces que se presiona la tecla Ma y restará del total el n de veces que se presiona la tecla  $\text{M}$ .

**<Impresión de la cuenta de ítems>**<br>Cuando el interruptor de impresión "PRINT" se posiciona en ON, y el<br>interruptor de cuenta de entradas (ITEM) está en la posición n+ o n*+/−*, puede imprimirse el número de entradas registradas por el contador, hasta<br>tres dígitos, en la izquierda del papel, presionando la tecla ⊠ o la tecla ⊠ para la cuenta de entradas y la tecla is o la tecla is para la memoria de cuenta de entradas.

# **SUMINISTRO ACTIVADO / DESACTIVADO**

- Activa la calculadora.
- Desactiva la calculadora.

### **FUNCIÓN DE CÁLCULO DE IMPUESTO**

- $TAX +$ – Se utiliza esta tecla para sumar el importe del impuesto a la cifra que
- aparece en la pantalla. **TAX**
	- Se utiliza esta tecla para reducir el importe del impuesto de la cifra que aparece en la pantalla.

### **CÁLCULO DE COSTES-VENTAS-MARGEN**

– Se utiliza para calcular el coste, el precio de venta y el porcentaje del COST SELL MARGIN margen. Introduzca el valor de dos de estas tres variables para obtener el<br>resultado del balance cor respondiente. (Por ejemplo, introduzca el valor<br>del coste y del precio de venta para obtener el margen de beneficio %).

### **FUNCIÓN DEL CALENDARIO Y DEL RELOJ**

- Sirve para cambiar entre los modos de calendario y reloj.
- Sirve para cambiar entre 12 o 24 horas en el ajuste horario del modo de reloj.  $\Box$ [AM/PM]
	- Sirve para fijar la fecha y la hora en los modos de calendario y reloj.
	- Sirve para cambiar entre AM o PM en el ajuste horario del modo de reloj. – Sirve para seleccionar el formato de fecha entre "AAAA/MM/DD",
	- "DD/MM/AAAA" o "MM/DD/AAAA" en el modo de calendario.

**Nota:** Los contenidos de la memoria se borrarán cuando el modo cambia a la Calendario/Reloj.

# **FUNCIÓN DE REBOSE**

En los siguientes casos, cuando aparece una "E" en la pantalla, una línea de puntos es impre el teclado se bloquea electrónicamente, y la operación subsiguiente no es posible, presione <u>।ङ्कृ</u><br>para borrar el rebose. La función de rebose ocurre cuando:<br>1. El resultado o el contenido de la memor ia excede de 12 dí **CE C**

- 2. Divide por "0"
- 3. La v elocidad de la operación secuencial es más rápida que la velocidad del proceso de cálculo. (Rebosamiento del registro de la memoria intermedia)
- Las interferencias eléctricas o la electricidad estática pueden ocasionare mal funcionamiento de la pantalla o la pérdida del contenido de la memoria. En caso de que esto se produzca, pulse la tecla [RESET], y reinicie el funcionamiento de su calculadora. Después de reiniciar, asegúrese de introducir

 n uevamente los valores de cambio e impuestos.

# **ESPECIFICACIONES**

Suministro de Energía: CA120V 60Hz<br>Temperatura de operación: 32 F a 104 F (0 C a 40 C)<br>Capacidad de Cálculos: Máximo de 12 dígitos<br>Dimensiones: 332mm (longitud) x 225mm (ancho) x 73mm (alto)<br>13-5/64" (longitud) x 8-55/64" Peso: 1.76 kg (3.9 lb)

(Sujeto a cambios sin previo aviso) **La toma de corriente debe instalarse cerca del equipo y debe ser fácilmente accesible.**

#### **ESPAÑOL REPLACING THE INK RIBBON Note:** Turn the power switch off.

1) Lift up the tab on the back-side of the printer cover, and then remove the cover. (Figure 1)

- 2) While pinching together the ribbon lock (A) in the direction of arrow, lift ribbon spools off the shafts. Discard the old ribbon and spools. (Figure 2)
- 3) Separate the spools of new ribbon between the tape and printer head. Guide it around the four positions of the ribbon guide (B) and place the spools on the shafts. (Figure 3)
- 4) When the ribbon spools have settled, release the ribbon locks. If necessary, rotate the spools until the pegs on the botton of the spool seat themselves in the holes of the spool holder. (Figure 4)
- 5) Rotate either spool to take up any ribbon slack, making sure that the ribbon is positioned around the four ribbon guides. Replace the printer cover. (Figure 5)

**IMPORTANT: Use only the same type of ribbon spools.**

# **COMMENT CHANGER LE RUBAN**

**Nota :** Mettez l'interrupteur d'alimentation hors tension. 1) Soulever la sailie à l'arriére du couvercle de l'imprimante, et enlever le couvercle (Figure 1)

- 2) Tout en maintenant le loquet du ruban (A) vers la flèche, soulevez les bobines de ruban hors des axes. Enlevez les rubans et les bobines usés. (Figure 2)
- 3) Séparez les bobines du nouveau ruban entre le papier et la tête de l'imprimante. Faites passer par les quatre positions selon l'indicateur de ruban (B) et placez les bobines sur le axes. (Figure 3)
- 4) Ajustez bien les bobines et relâchez les loquets. Si nécessaire, faites tourner un peu les bobines dans les deux sens jusqu' à ce que les chevilles en bas des bobines s'installent bien dans les trous du support de bobine. (Figure 4)
- 5) Faites tourner l'une ou l'autre bobine pour tendre le ruban et assurez-vous que le ruban passe bien par les quatre points indiqués. Replacez le couvercle de l'imprimante. (Figure 5)

**NOTE IMPORTANTE:** Utilisez toujours le même genre de bobine de ruban et installez le rouleau encreur comme indiqué.

#### **COMO CAMBIAR LA CINTA**

- **Nota:** Apáguela. 1) Levante la pestaña del lado posterior de la tapa de la impresora y luego retire la tapa. (Figura 1)
- 2) Mientras sostiene el seguro de la cinta (A) en la dirección de las flechas, levante los carretes de cinta del eje. Deseche la cinta y carretes viejos. (Figura 2)
- 3) Separe los carretes de cinta nueva entre la cinta y la cabeza de la impresora. Guíe la cinta alrededor de las cuatro guias de cinta (B) y coloque los carretes encima de los ejes. (Figura 3)
- 4) Permita que los carretes se asienten y suelte los seguros de cinta. Si es necesario, gire los carretes hasta que las clavijas en la base encajen en los huecos del soporte de carrete. (Figura 4)
- 5) Gire cualquiera de los carretes para templar la cinta y asegúrese que la cinta pase por las cuatro guias de cinta. Coloque nuevamente la cubierta de la impresora. (Figura 5)

**NOTA IMPORTATE:** Utilice unicamente el mismo tipo de carretes de cinta y coloque la cinta de la manera indicada.

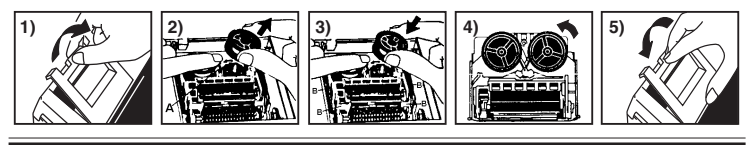

### **INSTALLING PRINTING PAPER**

- 1) Lift up the paper arm. (Figure 5)
- • When inser ting the paper, cut the edge of the paper as shown.
- 2) Place the new paper roll on the arm. The edge of the paper should be positioned as shown. (Figure 6)
- • Suitab le paper roll Width: 2-1/4" (57mm)
	- Diameter: 3-3/8" (86mm)
- 3) Insert the paper into the slit at the back of the machine as indicated. (Figure 7) 4) Turn the power switch on. Press the paper feed key  $\uparrow$  to advance the paper as shown. (Figure 8)

#### **CHARGEMENT DU PAPIER D'IMPRESSION**

- 1) Soulever le bras d'alimentation du papier. (Figure 5)
- • Couper le bord du papier a vant de l'insérer, tel qu'indiqué. 2) Placer un rouleau de papier neuf sur le bras. Le bord du papier doit être disposé tel qu'indiqué. (Figure 6)
- • Rouleau de papier appropr ié Largeur : 2 po 1/4 (57mm)
- Diamètre : 3 po 3/8 (86mm)
- 3) Insérer le papier dans la fente à l'arrière de la calculatrice. (Figure 7)
- 4) Mettre la calculatrice sous tension. Appuyer sur la touche d'alimentation [1] pour faire avancer le papier. (Figure 8)

#### **INSTALANDO PAPEL DE IMPRESIÓN**

1) Levantar la cubierta de la impresora. (Figura 5)

- Antes de introducir el papel, cor te el borde del papel como se muestra. 2) Coloque el nuevo rollo de papel en el brazo de la calculadora. El borde del pape
- deberá ser colocado como se muestra en la Figura 6.
- • Rollo de papel adecuado Ancho: 2-1/4" (57mm) Diámetro: 3-3/8" (86mm) max.
- 3) Introduzca el papel en la ranura posterior de la máquina, como se indica en la Figura 7.
- 4) Encienda la calculadora. Presione la tecla de advance de papel [1] para avanzar el papel como se muestra. (Figura 8)

**5) 1 6 8 1 8 1 8 1 8 6) 7)** 西西

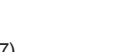

**FRANÇAIS**

**ENGLISH**

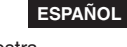

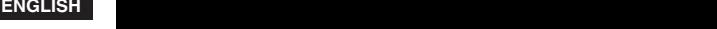

**FRANÇAIS**

**ESPAÑOL**

**ENGLISH** 

#### **DECIMAL POINT SELECTOR SWITCH**

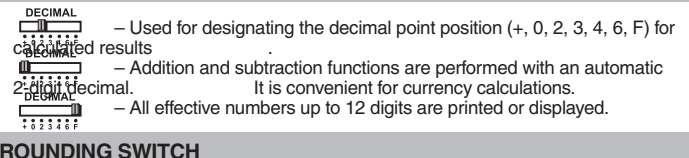

- Used for round-up [ $\biguparrow$ ], round-off [5/4], or round-down [ $\biguparrow$ ] to the  $\frac{1}{\sqrt{2}}$  obey to the set of the result.

### **GRAND TOTAL / RATE SET SWITCH**

پَهِ

∰

دي.<br>سان

**GRAND TOTAL**<br>  $\begin{array}{r} \begin{array}{c} \text{GRAND TOTAL} \\ \text{EffU} \end{array} \end{array}$  /  $\begin{array}{c} \text{GT} - \text{When the calculations are performed with the GT switch set to "ON" \\ \text{offte-föftals are account} \end{array}$  ulated in the grand total memory. Each time  $\begin{array}{c} \text{SGN} \end{array}$ ulated in the grand total memory. Each time  $\mathbb X$  is pressed, the subtotal n umber is printed with the symbols G+. When is pressed@he inter mediate grand total is printed with the symbols  $\Diamond$  Press  $\boxed{\text{or}}$  successively to get the grand total followed by the G symbols G  $\overline{\mathbf{x}}$ **RATE SET** - Set switch to "RATE" for setting or recalling the TAX rate. PRINT ON, OFF SWITCH

- - Entries and results will appear on the display but will not be printed out. - Entries and results will appear on the display and printout.

### **ITEM COUNT SWITCH**

At "n+" or "n+/-" position, the calculator count and print the number of calculation items up to 999.

### <ITEM COUNTER>

When the "ITEM" switch is set at "n+", the calculator counts the number of times the  $+$  and  $-$  keys are pressed.

When the switch is set at "n+/-", the calculator counts the number of times the  $\overline{+}$  key is pressed and subtracts from the total numbers of times the  $\overline{-}$ key is pressed

# <MEMORY ITEM COUNT>

When the "ITEM" switch is set at "n+", the calculator counts number of times

When the switch is set at " $n+/-$ ", the calculator counts hannocr of times<br>the multiple safe pressed.<br>When the switch is set at " $n+/-$ ", the calculator counts the number of times<br>the  $M\overline{a}$  key is pressed and subtracts key is pressed.

#### <PRINTOUT OF ITEM COUNT>

When the PRINT switch is turned "ON", and the "ITEM" switch is at the "n+" or "n+/-" position, the number of items recorded by the counter can print up to three digits on the left-hand side of the paper by pressing either the  $\boxtimes$  key or the  $\boxtimes$  key for item count and  $\cong$  key or  $\boxtimes$  key for memory item count.

## **POWER ON/OFF SWITCH**

- Turns calculator On
- Turns calculator Off. **پي**

#### **TAX CALCULATION FUNCTION**

- Used for adding the tax amount to the displayed figure.
- Used for deducting the tax amount from the displayed figure.

### **COST-SELL-MARGIN CALCULATION**

Enter the v enter the v margin %.)

 $TAX +$ 

 $TAX-$ 

[COST] SELL] MARGIN] - Used for calculating the cost, selling price and profit margin amount. alue of any 2 items to obtain the balance value item. (e.g. alue of the cost and the selling price to obtain the profit

### **CALENDAR & CLOCK FUNCTION**

- E - Used to switch between calendar or clock mode.
	- Used to switch between 12 or 24 hour at clock mode
- - Used to set the date and time in calendar & clock mode.
	- Used to switch between AM or PM at clock mode time setting.
	- Used to select date format between "YYYY/MM/DD",
- "DD/MM/YYYY" or "MM/DD/YYYY" at calendar mode

Note: Memory contents will be cleared when mode changed to Calendar/Clock.

# **OVERFLOW FUNCTION**

In the following cases, when "E" is displayed, the keyboard is electronically locked, and further operation is impossible. Press  $\frac{c}{c}$  to clear the overflow. The overflow function occurs when:

- 1. The result or the memor y content exceeds 12 digits to the left of the decimal point. 2. Dividing by "0".
- 3. The sequential oper ation speed is faster than the calculation processing speed. (Buffer Register Overflow)
- Electromagnetic interference or electrostatic discharge may cause the display to malfunction or the contents of the memory to be lost or altered.

Should this occur, use the tip of a ball point pen (or similar sharp object) to press the [RESET] button at the back of the calculator. After resetting, be sure to set the calendar,

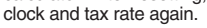

```
-19
   ᡕ᠇
```
# **SPECIFICATIONS**

Power Source: AC 120V, 60Hz

Tower Source: No 120v, our Z<br>Coleration Temperature: 32 F to 104 F (0 C to 40 C)<br>Calculating Capacity: 12 digits maximum<br>Dimension: 332mm(L) x 225mm(W) x 73mm(H) / 13-5/64" (L) x 8-55/64" (W) x 2-7/8" (H) Weight: 1.76 kg (3.9 lb)

(Subject to change without notice) The socket-outlet shall be installed near the equipment and shall be easily accessible.

#### **PRÉPARATIFS**

Retirer le papier isolant avant d'utiliser l'organiseur.

#### SÉLECTEUR DE VIRGULE DÉCIMALE

Permet de positionner la virgule décimale pour obtenir (+, 0, 2, 3, 4, 6, F) le  $\frac{1}{\sqrt{2}}$ résultat des calculs  $\overrightarrow{DECIMA}$ Tous les numéros comportant jusqu'à 12 chiffres sont imprimés ou DECIMAL<br>: 823346 affichés Les fonctions addition et soustraction se font avec une décimale

**FRANCAIS** 

during include de deux chiffres . Également pratique pour calculer les devises.

# **COMMUTATEUR D'ARRONDI AU PLUS PRÈS**

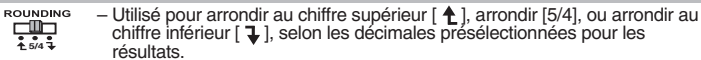

#### TOUCHE DE TOTAL GLOBAL / RATE SET

#### **TOTAL GLOBAL**

i - ar - ~ — — — Lorsqu'on effectue des calculs avec le sélecteur GT réglé à « ON », les<br>- - 대구 - Moral de la proposa de la proposa de la projete de table de la projete de la projete de la projete d L'actual un encouve uso canona avec les senses any originals dans le registre du total global. Chaque fois que l'on<br>appuie sur  $\mathbb{F}_2$ , le sous-total est imprimé accompagné des symboles G+.<br>Lorsqu'on appuie sur  $\overline{\text{er$ Localy on applies sure that the design actual set in prime accompagned<br>as symboles  $G \diamondsuit$ . Applyer sur  $\overline{[gr]}$  une deuxième fois pour obtenir le<br>total global suivi des symboles  $G \times$ . **RATE SET** 

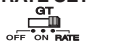

- Mettre le sélecteur sur «RATE» Pour entrer le taux de conversion de **TAXE** 

# **IMPRESSION MARCHE-ARRÊT**

- Les entrées et les résultats seront affichés, mais non imprimés.
- Les entrées et les résultats seront affichés et imprimés.

### **COMPTEUR DE POSTES**

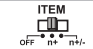

ğф

٣Ş

 $\begin{array}{c} {\rm [Format]} \end{array}$ 

**EU** 

La calculatrice compte et imprime le nombre d'articles, pouvant aller jusqu'à 999

SOL Compteur de postes >><br>Quand le commutateur du compteur de postes est placé sur "n+", la<br>calculatrice compte le nombre de fois que les touches ⊞ et  $\Box$  on t + a été<br>actionnées. Quandi il est placé à "n+/-", la calcul

#### << Compteur de postes >>

Cuand le commutateur est placé sur "n+", la calculatrice compte le nombre<br>de fois que les touches  $\boxed{M}$  et  $\boxed{M}$  ont été actionnées. Quandi il est placé à<br>"n+/-", la compteur de postes calcule le nombre de fois que le actionnée et il soustrait du total le nombre de fois que la touche Ma est actionnée.

ectionies.<br>
Cuand le sélecteur "PRINT" est placé sur "ON" et que celui du comptage<br>
Cuand le sélecteur "PRINT" est placé sur "ON" et que celui du comptage<br>
d'articles se trouve sur n+ ou n+/-, le nombre d'articles enregis d'articles

### **SÉLECTEUR DE MARCHE-ARRÊT**

- Met la calculatrice sous tension.

- Met la calculatrice hors tension.

# **FONCTION CALCUL DE TAXE**

- TAX + - Sert à ajouter le montant de la taxe aux chiffres affichés  $TAX-$ 
	- Sert à déduire le montant de la taxe des chiffres affichés

### **CALCUL DES COÛTS-VENTES-MARGES**

**COST**] SELL] [MARGEN] — Utilisé pour le clacul du coûts, des prix de vente et du ratio de marge<br>bénéficiaire. Entrer la valeur de 2 éléments pour obtenir la valeur moyenne.<br>(par ex. Entrer la valeur du coût et du prix de bénéficiaire %.)

#### FONCTION DU CALENDRIER ET DE L'HORLOGE

- Utilisé pour commuter entre le mode calendrier et le mode horloge.  $\overline{C}$ - Utilisé pour commuter entre 12 et 24 heures en réglant l'heure dans le
	- mode horloge.
- $\begin{array}{c}\n\hline\n[12/24]\n\hline\n\end{array}$ - Utilisé pour régler la date et l'heure dans les modes horloge et calendrier.
- Utilisé pour commuter entre AM et PM en réglant l'heure dans le mode  $[AM/PM]$  $\Box$ horloge.
	-
	- · Utilisé pour choisir le format de la date parmi "AAAA/MM/JJ",<br>"JJ/MM/AAAA" ou "MM/JJ/AAAA" dans le mode calendrier.

Note: Le contenu de la mémoire sera effacé lorsqu'on change de mode en passant à la Calendrier/Horloge.

### FONCTION DÉPASSEMENT DE CAPACITÉ

L'allumage du symbole « E » à l'afficheur et l'impression d'une ligne pointillée signifient le<br>dépassement de capacité de la calculatrice. Dans un tel cas, le clavier est verrouillé deparsement de vapacine de la calculatrice devient impossible. Appuyer est verroulle<br>dectroniquement et l'utilisation de la calculatrice devient impossible. Appuyer sur [E pour éliminer le<br>dépassement de capacité. Les circ

- 
- (Dépassement de du registre tampon)
- Un bruit extérieur relativement fort ou de l'électricité statique peuvent Sauser des erreurs d'affichage ainsi que la perte ou la modification du<br>contenu de la mémoire. Dans de telles circonstances appuyer sur les touches [RESET] et recommencer l'opération de calcul depuis le début. Lorsque vous rallumez, assurez - vous d'entrer de nouveau le taux.

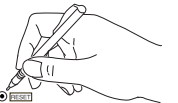

# **FICHE TECHNIQUE**

Alimentation: c.a. 120 V, 60 Hz Alimentation : c.a. 120 V, 60 Hz<br>
Température d'utilisation : De 32 F à 104 F ( de 0 C à 40 C )<br>
Température d'utilisation : De 32 F à 104 F ( de 0 C à 40 C )<br>
Capacité de calcul : 12 chiffres max.<br>
Dimensions : 332 mm (lo

**ENGLISH BEFORE USING THE PRINTER FOR FIRST TIME AVANT DE COMMENCER ANTES DE EMPEZAR**

**E F ES**

Remove the tape on the ink ribbon of the calculator before use.

Retirez la bande sur le ruban d'encre du calculateur avant de l'utiliser. Quite la tapa de la cinta gris la calculadora antes de utilizarla.

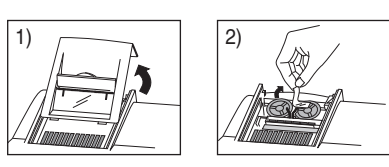

#### **CANON CONSUMER CALCULATOR LIMITED WARRANTY**

The limited warranty set forth below is given by Canon U.S.A., Inc., (Canon U.S.A.) and Canon Canada Inc., (Canon Canada) with respect to Calculators purchased and used in the United States and Canada respectively.

This limited warranty is only effective upon presentation of proof of purchase (bill of sale) to Canon Cancel Cancel Cancel Cancel Cancel Cancel Cancel Cancel Cancel Cancel Cancel Cancel Cancel Cancel Cancel Cancel Cancel calculators (of the same or similar model). Warranty for replacement shall not extend the original warranty period of the defective calculator.

When returning Calculators under this limited warranty, you must pre-pay the shipping charges, if any, and enclose a complete<br>explanation of the problem. Calculators covered by this limited warranty will be repaired at Can replacement

Information Technology Services and CANON CANADA INFORMATION/SERVICE CENTER will refer you to the nearest<br>Factory Service Center. Repairs not under warranty will be at such cost as Canon U.S.A. or Canon Canada may from tim

This limited warranty covers all defects encountered in normal use of the calculators, and does not apply in the following cases: (a)Loss or damage to the Calculators due to abuse, mishandling, alteration, accident, electrical current fluctuations, failure "to<br>follow operating instructions, maintenance and "environmental" instructions prescribed in C

(b)Use of parts (other than those distributed by Canon U.S.A. or Canon Canada) which damage the Calculator or cause<br>abnormally frequent service calls or service problems.<br>(c)If any Calculator has had its serial numbers or with the Calculator by Canon U.S.A. or Canon Canada) or water damage.

NO IMPLIED WARHANDY (OH CONDITION)" INCLUDING ANY IMPLIED WARHANDY (OR CONDITION)" OR FERRER OF APPLICABLE PERIOD OF EXPRESS FOR A PARTICULAR PURPOSE, APPLIES TO THE CALCULATORS AFTER THE APPLICABLE PERIOD OF EXPRESS WARRA

This warranty gives you specific legal rights, and you may also have other rights which vary from state to state or province to province.

Canon U.S.A., Inc. One Canon plaza, Lake Success, New York 11042-1198<br>Canon Canada Inc. 6390 Dixie Road, Mississauga, Ontario L5T 1P7 \*CANADA

Canon Information Technology Services in the United States

For all general inquiries, operational assistance, accessory orders or for the location of the nearest service facility for this product in the United States, please contact:

Canon U.S.A., Inc. One Canon plaza, Lake Success, NY 11042,

# Customer Relations Division 1-800-828-4040

Please keep a copy of your original bill of sale. In order to obtain warranty service. You will need to present a copy of your original bill of sale from your Consumer Calculator retailer at the time of service. Also please keep all packing materials and the original packing box to protect your equipment, should you need to transport it

Canon Information/Service Centers in Canada

nvice

Should service be necessary, please call 1 800-OK CANON tor intormation regarding the nearest Authorized Service Facility:<br>Canon Canada Inc. Canon Canada Inc.<br>2828 16th Street, N.E. Calgary, 5990 ch C ôte-de-Li

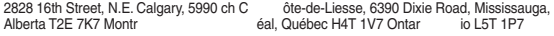

# **FCC REGULATIONS**

Note: This equipment has been tested and found to comply with the limits for a Class B digital device, pursuant to Part 15 of the FCC Rules. These limits are designed to provide reasonable protection against harmful interference in a residential installation. This equipment generates, uses and can radiate radio frequency energy and, if not installed and used in accordance with the<br>instructions, may cause harmful interference to radio communications.<br>However, there is no guarantee that interference will not o

determined by turning the equipment off and on, the user is encouraged to try to correct the<br>interference by one or more of the following measures:<br>• Reor ient or relocate the receiving antenna.

- 
- • Increase the separ ation between the equipment and receiver. • Connect the equipment into an outlet on a circuit diff erent from that to which the receiver is
- connected.

• Consult the dealer or an e xperienced radio/TV technician for help.

**Interference-Causing Equipment Regulations**<br>This digital apparatus does not exceed the Class B limits for radio noise emissions from digital<br>apparatus as set out in the interference-causing equipment standard entitled "Di ICES-003 of the Industry Canada."

#### **Règlement sur le matériel brouilleur**

Cet appareil numérique respecte les limites de bruits radioélectriques applicables aux appareils numériques de classe B prescrites dans la norme sur le matériel brouilleur : « Appareils numériques » NMB-003 édictée par lndustrie Canada.

#### **GARANTIE LIMITÉE DES CALCULATRICES GRAND PUBLIC DE CANON**

La présente garantie limitée est fournie par Canon U.S.A., Inc. («Canon U.S.A.») et par Canon Canada Inc. («Canon Canada ») á l'égard des calculatrices achetées et utilisées aux États-Unis et au Canada respectivement.

La presente garante limite est valadie seulement sur presentation d'une preuve cachat (tacture de vente) a un centre d'entre de Canon U.S.A. ou de Canon Canada. Les calculatrices de Canon, lorsqu'elles sont livrées à l'éta d'un modèle comparable. La durée de garantie des pièces de remplacement n'excédera en aucun cas la durée initiale de la garantie de la calculatrice défectueuse.

Pour retourner une calculatrice dans le cadre de la présente garantie limitée, il faut payer d'avance les frais d'expedition, s'il y à lieu, et<br>joindre une explication détaillée du problème. Les calculatrices couvertes par vente agree de Canon U.S.A. ou de Canon Canada. La presente garantie ne couvre pas les piles rechargeables qui pourraient etre<br>fournies avec la calculatrice. Aucune autre garantie ni aucun remplacement ne sont prévus pour entente.

Les SERVICES D'INFORMATION TECHNOLOGIQUE de Canon ou le CENTRE DE SERVICE ET D'INFORMATION de Canon Canada vous dirigera vers le centre d'entretien et après-vente agréé le plus proche. Le coût des réparations non couvertes par la<br>présente garantie sera celui que Canon U.S.A. ou Canon Canada établira à l'occasion.

La présente garantie limitée couvre toutes les défectuosités constatées pendant líutilisation normale des calculatrices et ne s'applique

pas aux cas survants :<br>a) Perte ou endommagement des calculatrices, causé par l'usage abusif, la manipulation négligente, les modifications, les accidents<br>et les variations de courant électrique, ainsi que l'omission d'obs Canada et l'entretien effectue ailleurs que dans un centre d'entretien et apres-vente agrée de Canon U.S.A. ou de Canon Canada ;<br>b) utilisation de pièces (autres que celles distribuées par Canon U.S.A. ou Canon Canada) aya

d'entretien et après-vente ;<br>c) modification ou retrait du numéro de série ou de datation de toute calculatrice ;

c) modification ou retrait du numero de serie ou de datation de toute caculatrice ;<br>d) perte de la calculatrice ou dommages causés à ladite calculatrice par la fuite des piles (autres que les piles rechargeables fournies<br>e

AUCONE GAHANI II: (OU CONDITION) "INFLUITE," Y COMPHIS TOUTE A TARRITOLIERE, INE SAPPLIQUE AUX CALCULATRICES ARESONAL ENCARAL ENCARAL ENCARAL ENCARAL ENCARAL ENCARAL ENCARAL ENCARAL ENCARAL ENFERENCE E LA GRANITE EXPRESSE.

La presente garantie limitée vous accorde des droits particuliers reconnus par la loi et il se peut que vous disposiez d'autres droits qu

peuvent varier d'un État à l'autre ou d'une province à l'autre.<br>Canon U.S.A., Inc. Canon Canada Inc.<br>Die Canon plaza, 6390 ch Dixie<br>Lake Success, New York 11042-1198 Mississauga ON L5T 1P7<br><sup>+</sup> CANAD

Services d'information technologique de Canon aux États-Unis Pour obtenir des renseignements généraux, de l'aide technique ou des commandes d'accessoires ou pour connaître l'emplacement du<br>centre d'entretien et après-vente de ce produit le plus proche aux États-Unis, veuillez commun

#### Canon U.S.A., Inc., One Canon plaza,

Lake Success, NY 11042 Customer Relations Division 1 800 828-4040

Veuillez conserver un exemplaire de votre facture de vente initiale. Si vous désirez recevoir du service après-vente dans le cadre de cette garantie, vous devez présenter au centre de service un exemplaire de la facture de vente initiale de la calculatrice de Canon<br>obtenu chez le détaillant

obtenu chez le détaillant. Veuillez garder tout le matériel d'emballage et toutes les boîtes d'emballage d'origine au cas où vous en auriez besoin pour transporter la calculatrice au centre de service.

Centre de service et d'information de Canon au Canada

Si vous avez besoin d'un service, composez le 1 800 OK CANON pour obtenir tous les renseignements sur le centre d'entretien et après-vente de service agréé de votre localité.

Canon Canada Inc. Canon Canada Inc. Canon Canada Inc.<br>
2828 16e Rue NE, 5990 ch C<br> **Canon Canada Inc. other de-Liesse, 6390 ch Dixie** 2828 16e Rue NE, 5990 ch C ôte-de-Liesse, 6390 ch Dixie , Calgary AB T2E 7K7 Montr éal QC H4T 1V7 Mississauga ON L5T 1P7

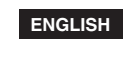

Memory backup battery retains the tax rate, calendar and clock setting, when the power is off or even when the AC cord is disconnected. Battery : 1 Lithium battery (Type : CR 2032) Battery life : Backup time 2000 hours

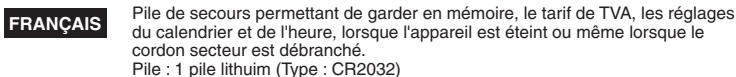

cordon secteur est débranché. Pile : 1 pile lithuim (Type : CR2032) Durée de la pile : Heure du souper 2000.

**ESPAÑOL**

La batería de seguridad de la memoria conserva la carga y el ajuste del calendario y del reloj cuando se interrumpe la alimentación o incluso cuando se

desconecta el cable de CA. Pila : 1 pila de litio (Type : CR2032) Duración de la pila : Tíempo de backup 2000 horas.

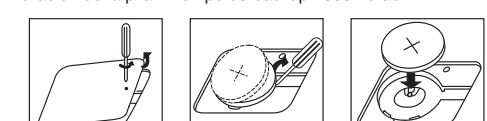

**CANON ELECTRONIC BUSINESS MACHINES (H.K.) CO., LTD.** 17/F., Ever Gain Plaza, Tower One, 82-100 Container Port Road, Kwai Chung, New Territories, Hong Kong **CANON U.S.A., INC.** One Canon Plaza, Lake Success, NY 11042, U.S.A. **CANON CANADA INC.** 6390 Dixie Road, Mississauga, Ontario, L5T 1P7, Canada **CANON LATIN AMERICA, INC.** 6505 Blue Lagoon Drive, Miami, Florida 33126, U.S.A.

Free Manuals Download Website [http://myh66.com](http://myh66.com/) [http://usermanuals.us](http://usermanuals.us/) [http://www.somanuals.com](http://www.somanuals.com/) [http://www.4manuals.cc](http://www.4manuals.cc/) [http://www.manual-lib.com](http://www.manual-lib.com/) [http://www.404manual.com](http://www.404manual.com/) [http://www.luxmanual.com](http://www.luxmanual.com/) [http://aubethermostatmanual.com](http://aubethermostatmanual.com/) Golf course search by state [http://golfingnear.com](http://www.golfingnear.com/)

Email search by domain

[http://emailbydomain.com](http://emailbydomain.com/) Auto manuals search

[http://auto.somanuals.com](http://auto.somanuals.com/) TV manuals search

[http://tv.somanuals.com](http://tv.somanuals.com/)